#### Faq Tecniche OFFICE 365 ProPlus – Offerta Student Advantage

1) Posso installare la suite Office 365 ProPlus su qualsiasi Sistema operativo?

No, Office 365 ProPlus comprende la versione di Office presente sul mercato più aggiornata (ad oggi Office 2013), di conseguenza è possibile effettuare l'installazione sui seguenti sistemi operativi:

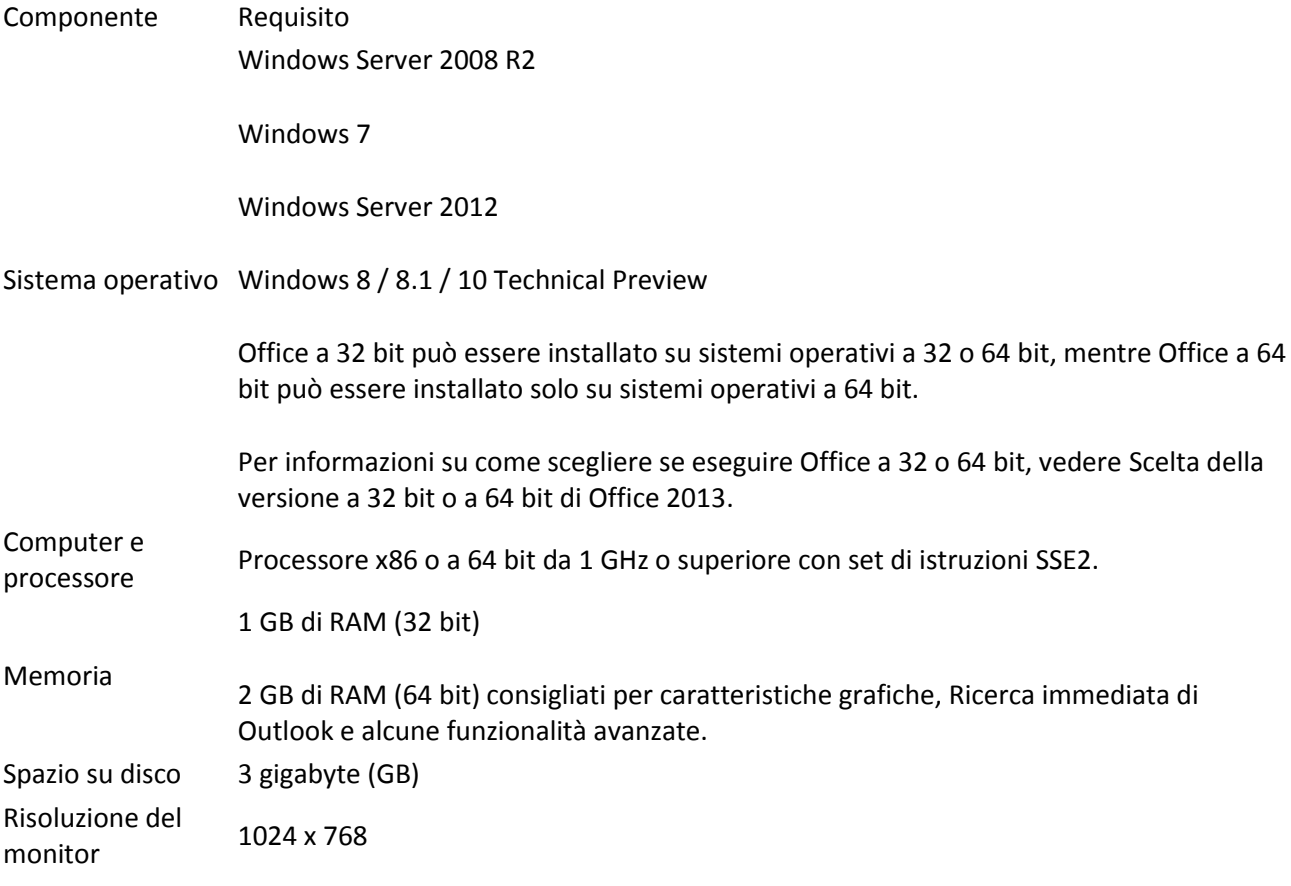

#### 2) Quali Browser sono supportati dall'applicativo Office 365 ProPlus?

Per un'esperienza d'uso ottimale si consiglia di eseguire Office da browser Internet Explorer 11, tuttavia è garantita la compatibilità anche con Internet Explorer 10, Google Chrome, Mozilla Firefox e Safari.

## 3) E' necessaria una connessione ad Internet per il funzionamento della suite Office 365 ProPlus?

No, una volta installati i file per l'esecuzione offline della suite Office non è necessario un collegamento ad Internet.

Tuttavia, per poter garantire la corretta sincronizzazione dei file su cloud e la garanzia di ottenere sempre gli ultimi aggiornamenti del prodotto, gli utenti devono connettersi a Internet almeno una volta ogni 30 giorni per la verifica dello stato della sottoscrizione a Office 365. Se un utente non si connette entro 30 giorni, Office 365 ProPlus passa alla modalità con funzionalità ridotte. Dopo la connessione a Internet e la verifica dello stato della sottoscrizione, tutte le caratteristiche di Office 365 ProPlus saranno nuovamente disponibili.

## 4) Ho installato sul mio PC una versione precedente di Office, posso ugualmente installare Office 365 ProPlus?

Si, l'installazione di versioni Office precedenti (Office 2003, Office 2007, Office 2010) non interferisce con il funzionamento della nuova versione 2013.

Nel caso invece di installazione su un computer con già una soluzione Office 2013 preinstallata (Office a portata di click, Office Home and Student, Office Home and Business, ecc.) è caldamente consigliato procedere alla disinstallazione della stessa e dunque procedere alla reinstallazione della suite Office 365 ProPlus.

## 5) Sto cercando di scaricare il pacchetto di installazione di Office 365 ProPlus come da istruzioni ma mi viene riportato un errore/il download non viene completato correttamente.

Assicurati che il tuo sistema operativo rientri tra quelli menzionati nella premessa di questo documento, che sono stati effettuati tutti gli aggiornamenti importanti suggeriti dal sistema e che non ci siano antivirus o firewall installati sul tuo computer che possano interferire con il processo di installazione. Per maggiori delucidazioni, verifica con il produttore di tale software la procedura di disattivazione temporanea per permettere la corretta installazione di Office 365 ProPlus.

## 6) Quali applicazioni specifiche sono incluse nella versione Office 365 ProPlus?

La suite si compone dei seguenti software:

Word 2013 Excel 2013 PowerPoint 2013 OneNote 2013 Access 2013 Publisher 2013 Outlook 2013 Skype for Business 2015 InfoPath 2013

#### 7) Ho a disposizione un Mac, posso installare la versione di Office 365 ProPlus?

Si, anche se il programma installato differisce da Office 365 ProPlus per sistemi Windows e si chiama Microsoft Office:Mac .

In questo pacchetto sono inclusi i seguenti software:

Word 2011 Excel 2011 PowerPoint 2011 Outlook 2011 Onenote for Mac

## 8) Sto cercando l'applicativo Office Mobile sull'Apple Store ma non riesco a trovarlo

Su Apple Store la suite Office non è ancora disponibile come "pacchetto completo", di conseguenza andranno scaricati singolarmente i vari applicativi:

Word Mobile Excel Mobile PowerPoint Mobile Onenote e Lync Mobile

# 9) Nel caso di futuri aggiornamenti della suite Office, ho diritto a ricevere l'ultima versione di Office disponibile sul mercato?

Si, se la tua università al momento del lancio della nuova suite Office ha rinnovato il beneficio che stai usufruendo hai diritto al download dell'ultima versione di Office disponibile (beneficio Software Assurance)

10) Su quanti dispositivi posso installare la mia copia di Office 365 ProPlus?

Puoi installare Office 365 ProPlus su 5 dispositivi "desktop", ovvero PC Windows o Mac OS X. Nel caso raggiungi il numero di dispositivi massimi consentiti, il tuo abbonamento continuerà normalmente a funzionare ma dovrai prima disattivare una delle installazioni esistenti per poterne usufruire di una nuova disponibile.

Questo potrai gestirlo tramite il portale personale che troverai s[u http://portal.office.com](http://portal.office.com/) alla sezione **Software** – **Office**

Potrai usufruire inoltre di 5 installazioni su device "**tablet**" e 5 su "**smartphones**"

#### 11) La mia raccolta di Onedrive For Business non riesce a sincronizzarsi, perché?

Se ricevi un errore durante la sincronizzazione del client Onedrive For Business, rilancia una sincronizzazione dal browser dopo aver effettuato il login da [https://portal.office.com](https://portal.office.com/) Una volta all'interno, entra nella sezione "**Onedrive**" e rilancia la "**Sincronizzazione**" della raccolta.

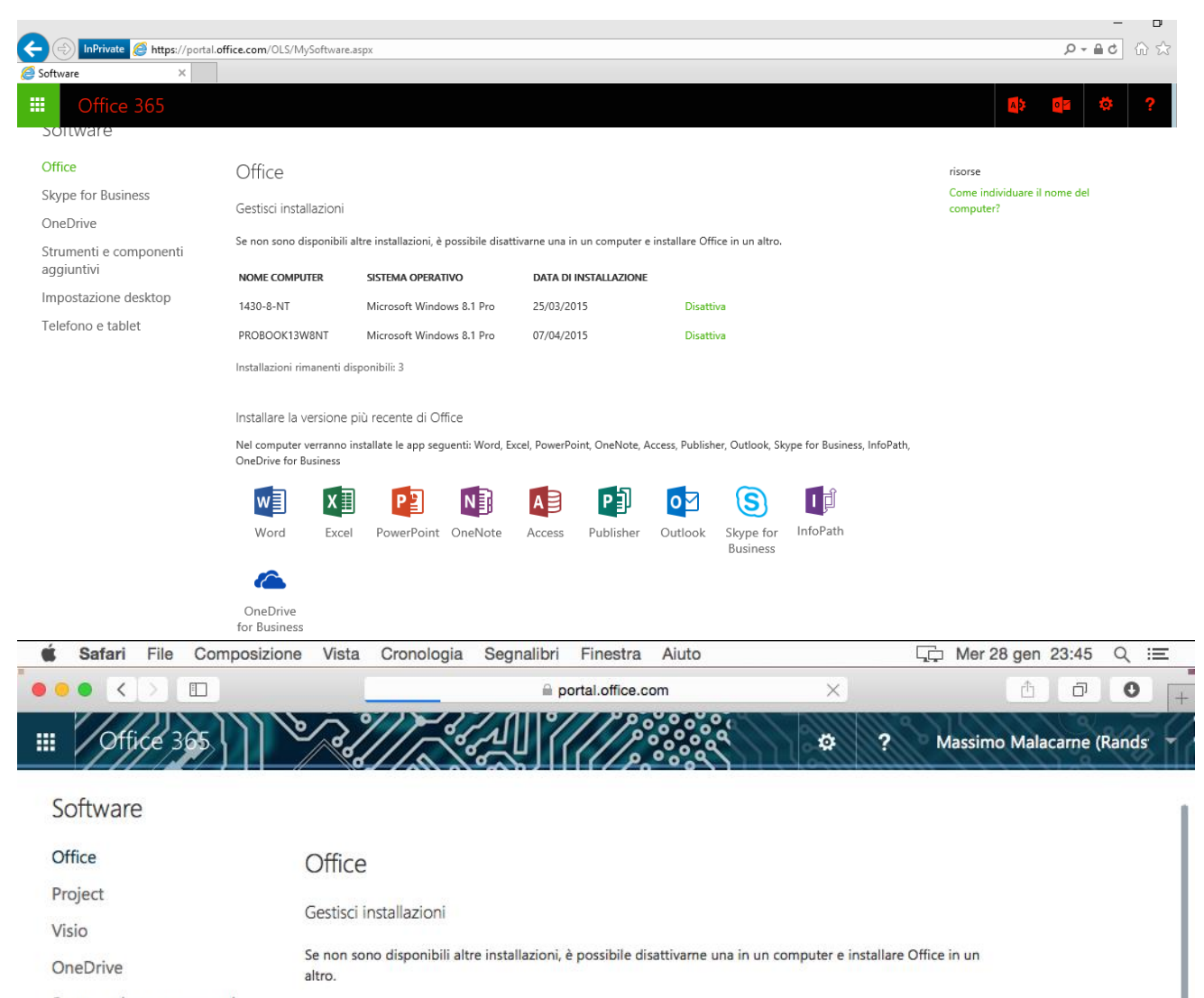

Strumenti e componenti aggiuntivi

Impostazione desktop Telefono e tablet

NOME COMPUTER Admin's Mac MAMALA-E6330

Enterprise Technical Preview

Installazioni rimanenti disponibili: 3

Installa Office for Mac 2011

Nel computer verranno installate le app seguenti: Word, Excel, PowerPoint, Outlook.

**SISTEMA OPERATIVO** 

Microsoft Windows 10

Mac OSX Version

10.10.2

**DATA DI INSTALLAZIONE** 

Disattiva

Disattiva

28/01/2015

28/01/2015

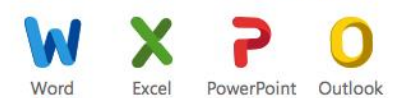

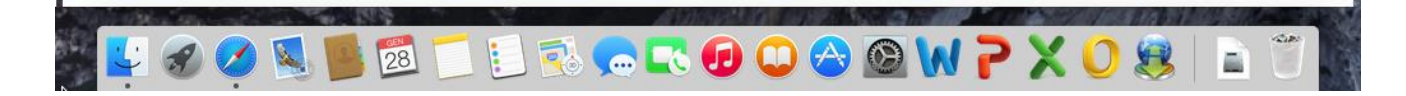